## **การแก้ไขปัญหาเครื่องคอมพิวเตอร์อืด/แฮ้งค์/ค้าง/รวน**

ปัญหาเครื่องคอมพิวเตอร์อืด/แฮ้งค์/ค้าง/รวน มักพบมีปริมาณไฟล์ขยะมากในเครื่องคอมพิวเตอร์เช่น ไฟล์ จากการเล่นอินเตอร์เน็ตดว้ยเบราวเ์ซอร์ต่างๆ ไม่วา่ จะเป็น Internet Explorer , Firefox , Chromeและจากการต้งัค่า ้ต่างๆ ในเครื่องคอมพิวเตอร์ที่ไม่ถูกต้องเวลาติดตั้งโปรแกรมใดๆ ด้วยความตั้งใจหรือไม่ตั้งใจก็แล้วแต่ ส่งผลให้ การท างานของ Windows เกิดการรวนได้

## **วิธีแก้ไขปัญหาเครื่องคอมพิวเตอร์อืด/แฮ้งค์/ค้าง/รวน**

การใช้งานโปรแกรม CCleaner เพื่อช่วยกา จดัไฟลข์ยะในเครื่องคอมพิวเตอร์และแกไ้ขการต้งัค่าที่ไม่ ถูกตอ้งเวลาติดต้งัโปรแกรม

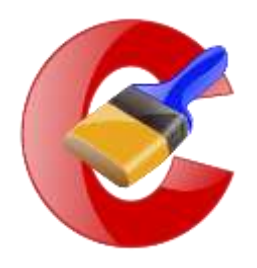

## ขั้นตอนการใช้งานโปรแกรม CCleaner

<u>1. เปิดโปรแกรมขึ้นมา จากนั้นกดเมนู Registy > จากนั้นให้ติ๊ก(√) ในหัวข้อ Registry Integrity ให้หมด และให้กด</u> Scan for Issues จากน้นัรอสักคู่จนกวา่ จะครบ 100 % ระบบจะแจง้ข้ึนมาวา่ มีไฟลต์วัไหนบา้งที่ใหซ้ ่อมแซม

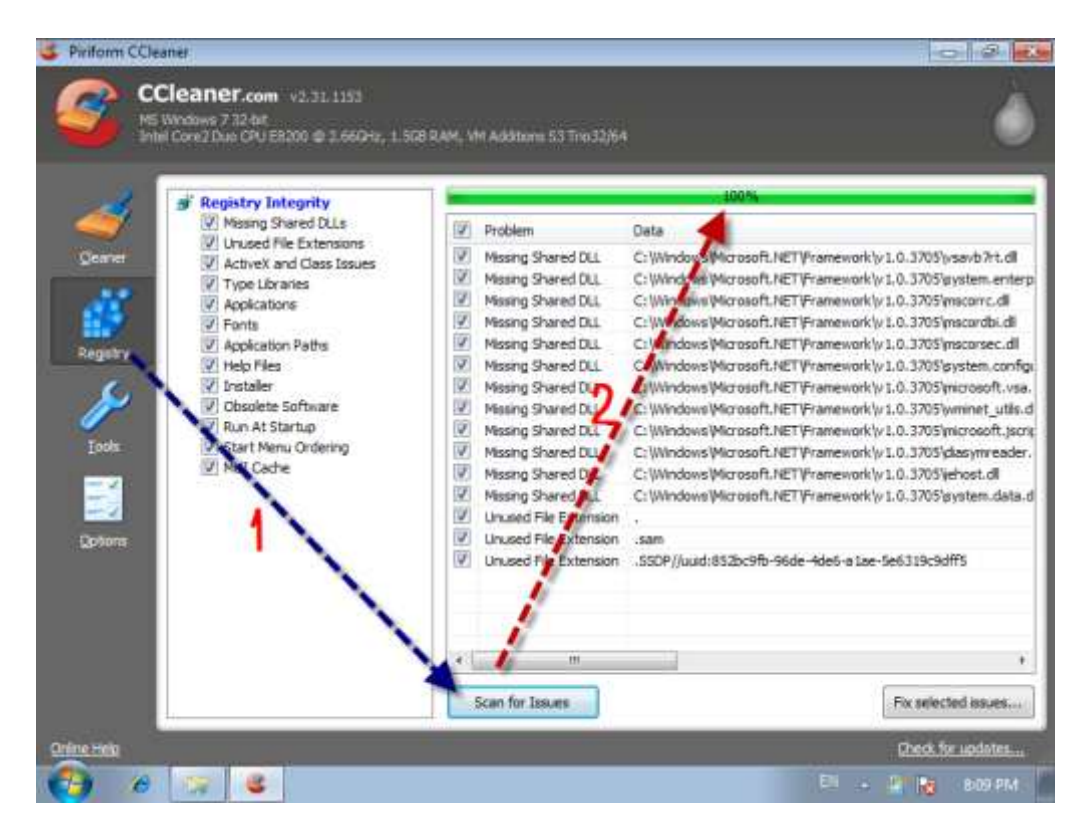

2. และต่อจากนั้นให้กด Fix selected issues และระบบจะถามว่าเราจะทำการ Backup ก่อนการซ่อมแซมหรือเปล่า ให้เรากด No

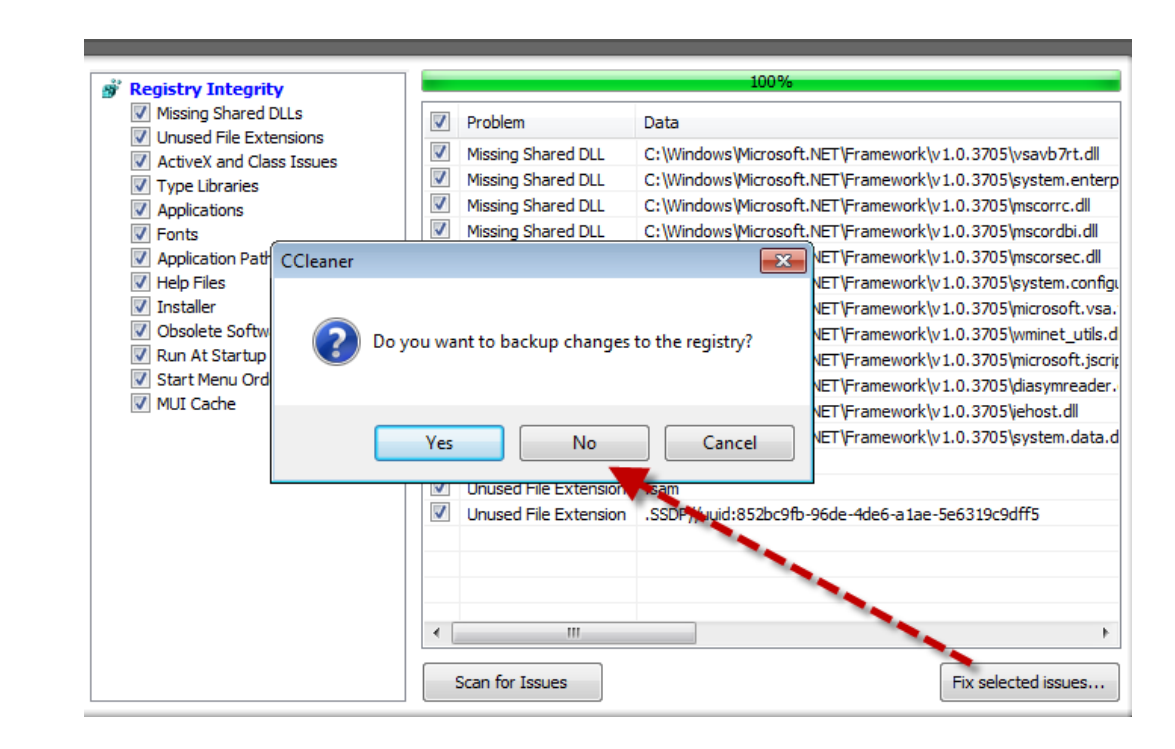

3. ขั้นตอนนี้ให้กด Fix All selected Issues เพื่อเป็นการซ่อมแซมไฟล์ทั้งหมด

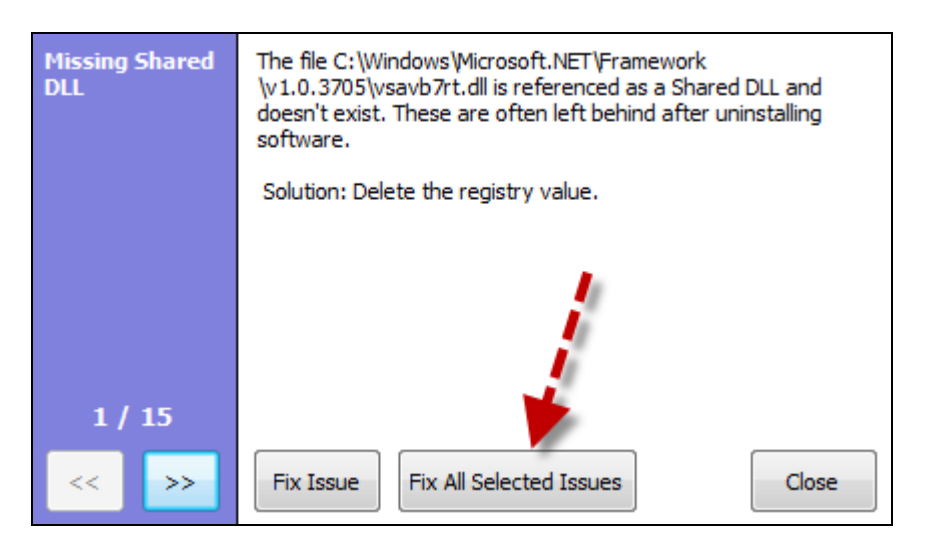

<u>4. กดเลือกเมนู Cleaner > จากนั้นให้กด Analyze เพื่อให้ระบบทำการสแกนสักครู่ จนขึ้นครบ 100% > จากนั้นกด</u> Run Cleaner เพื่อเป็ นการท าความสะอาดไฟล์ใน windows ของเรา

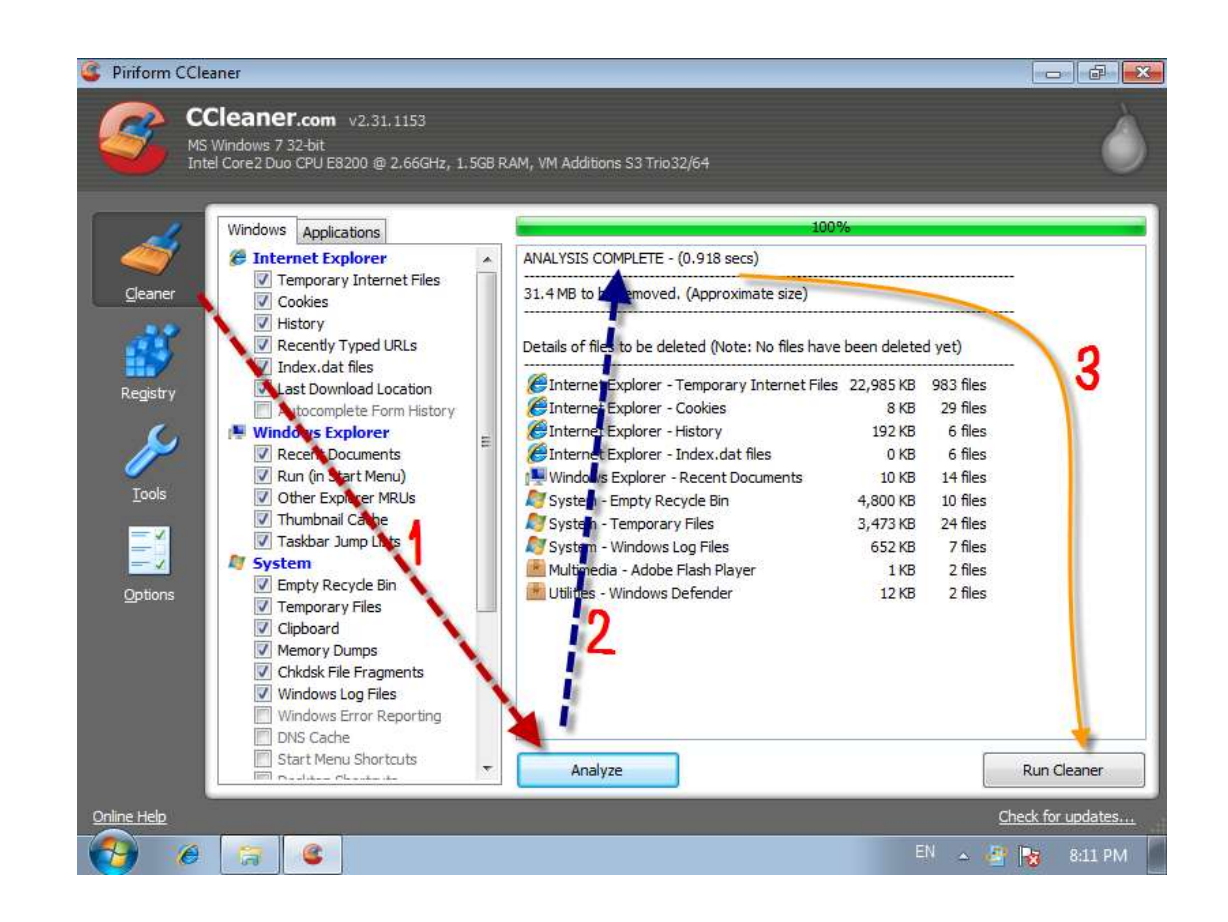

ข้อควรปฏิบัติอื่นๆ

- 1. ไม่ควรติดต้งัโปรแกรมอื่นๆที่ไม่จา เป็นลงในคอมพิวเตอร์นอกเหนือจากที่กทท.ติดต้งัโปรแกรมไว้ให้
- ่ 2. ใม่ควรดาวน์โหลดหรือบันทึกไฟล์ข้อมูลต่างๆที่ไม่จำเป็นไว้ในคอมพิวเตอร์

หมายเหตุ เครื่องคอมพิวเตอร์ที่ กทท. เป็นผู้ติดตั้งโปรแกรมใช้งานต่างๆให้ ได้ทำการติดตั้งโปรแกรม CCleaner ไว้ เป็ นที่เรียบร้อยแล้ว หากมีข้อขัดข้องหรือข้อสงสัยให้ประสานแผนกปฏิบัติการ กทท.ฯ โดยตรง